# **Sri Venkateswara College of Engineering and Technology (Autonomous)**

**Chittoor**

**Department of Electronics and Communication Engineering**

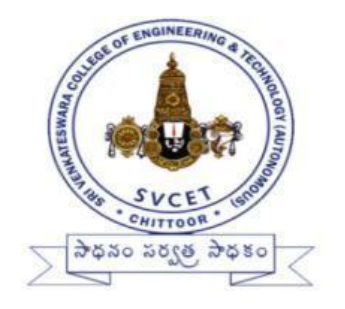

# **SIGNALS AND SYSTEMS LAB MANUAL**

**(14AEC09)**

**(II B.Tech -I Semester ECE)**

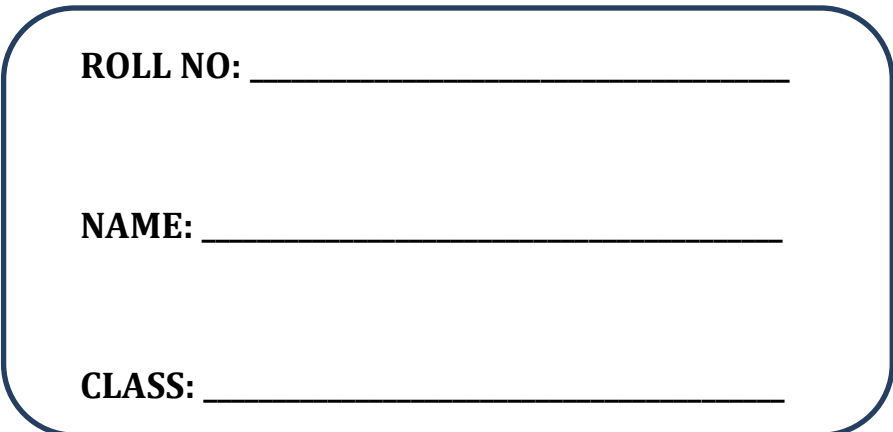

# *List of The Experiments*

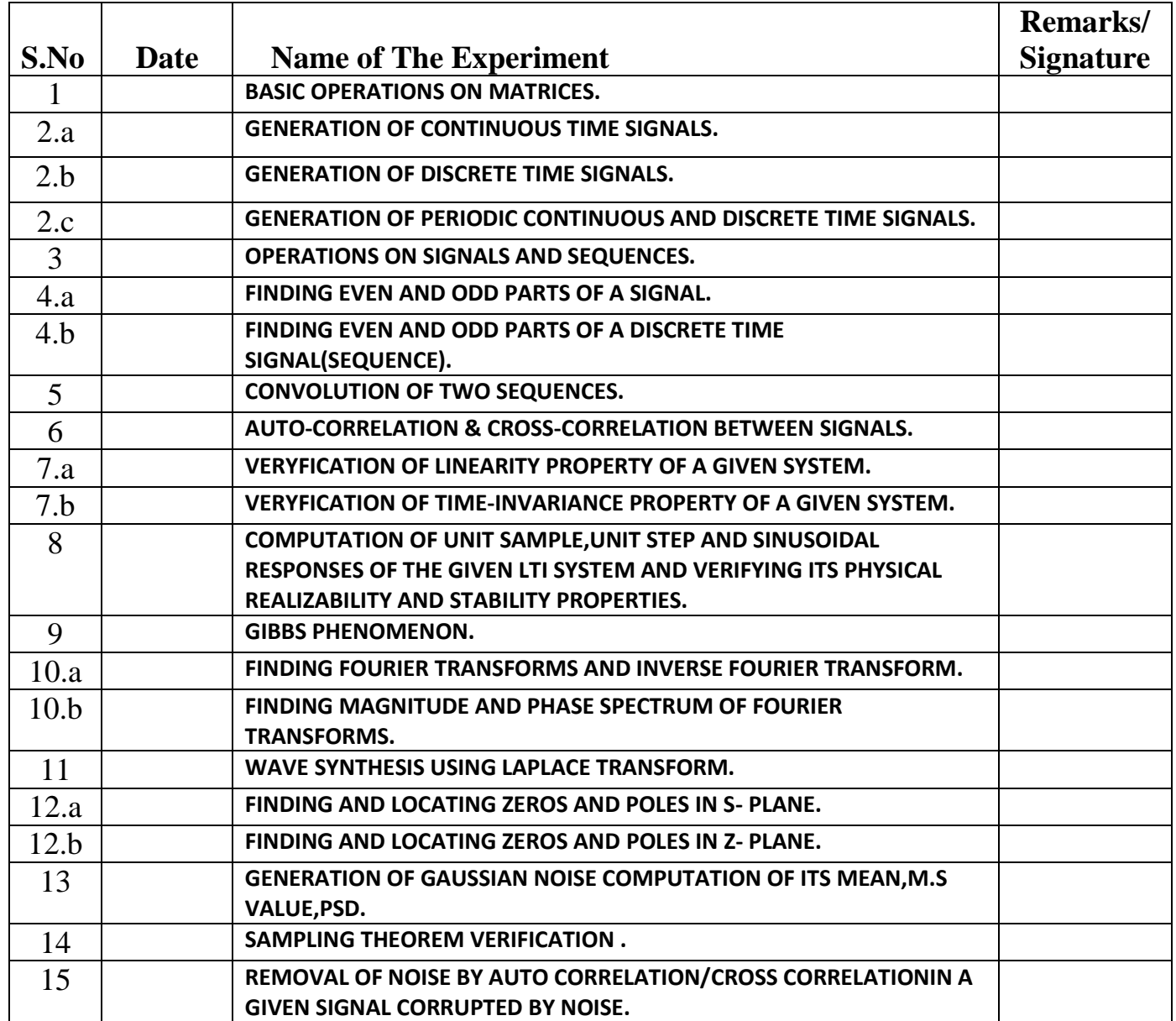

# **Experiment No-1 BASIC OPERATIONS ON MATRICES**

**AIM :** To write a MATLAB program to perform some basic operation on matrices such as addition, subtraction, multiplication ,right division ,left division ,inverse etc.

# **SOFTWARE REQURIED :**

MATLAB R2006 (7.3 Version).

# **PROCEDURE :**

- Open MATLAB Software
- Open new M-file
- Type the program
- Save in current directory
- Run the program
- For the output see command window $\operatorname{Figure}$  window.

# **PROGRAM :**

clc; close all; clear all;

> A=[1 1 -2;2 -1 1;3 1 -1] B=[1 1 1;2 5 7;2 1 -1] MATRIXADDITION=A+B MATRIXSUBTRACTION=A-B MATRIXMULTIPLICATION=A\*B ELEMENTWISEMULTIPLICATION=A.\*B RIGHTDIVISION=A/B LEFTDIVISION=A\B ELEMENTWISERIGHTDIVISION=A./B ELEMENTWISELEFTDIVISION=A.\B  $INVERSE=inv(A)$ EXPONENTOFMATRIX=A^2 ELEMENTWISEEXPONENTOFMATRIX=A.^B TRANSPOSE=A' ARRAYTRANSPOSE=A.'

 **RESULT :** Thus,the MATLAB program of performing addition, subtraction, multiplication,right division ,left division ,inverse etc . was successfully completed using MATLAB software.

# **Experiment No-2a GENERATION OF CONTINUOUS TIME SIGNALS**

**AIM :** To write a MATLAB Program to generate continuous time signals like unit impulse, unit step, unit ramp, exponential signal and sinusoidal signals.

#### **SOFTWARE REQURIED :**

MATLAB R2006 (7.3 Version).

#### **PROCEDURE :**

- Open MATLAB Software
- Open new M-file
- Type the program
- Save in current directory
- Run the program
- For the output see command window $\operatorname{Figure}$  window.

# **PROGRAM :**

```
clc;
clear all;
close all;
t=-10:0.01:10;
L = length(t);for i=1:L % to generate a continuous time impulse function
  if t(i)=0x1(i)=1; else 
     x1(i)=0; end;
   % to generate a continuous time unit step signal
  if t(i)>=0
    x2(i)=1; % to generate a continuous time ramp signal
    x3(i)=t(i); else
     x2(i)=0;x3(i)=0; end;
end;
% to generate a continuous time exponential signal
```
 $a=0.85$ ;  $x4=a.$ ^t; figure;  $subplot(3,2,1);$  $plot(t, x1);$ grid on; xlabel('continuous time t ---->'); ylabel('amplitude---->'); title('Continuous time unit impulse signal');  $subplot(3,2,2);$  $plot(t, x2);$ grid on; xlabel('continuous time t ---->'); ylabel('amplitude---->'); title('Unit step signal')  $subplot(3,2,3);$  $plot(t, x3);$ grid on; xlabel('continuous time t ---->'); ylabel('amplitude---->'); title(' Unit ramp signal');  $subplot(3,2,4);$ plot(t,x4);xlabel('continuous time t ---->'); grid on; ylabel('amplitude---->'); title('continuous time exponential signal'); % to generate a continuous time signum function  $a=sign(t);$  $subplot(3,2,[5,6])$ ; plot(t,a);grid on; xlabel('continuous time t ------>'); ylabel('amplitude ---->'); title('continuous time signum function'); figure; % to generate a continuous time sinc function  $t = -10:1:10$  $Wt = sinc(t);$ plot(t,Wt); grid on; xlabel('continuous time t ------->'); ylabel('amplitude ---->'); title('continuous time sinc function');

**RESULT :** Thus, the MATLAB Program of the generation of continuous time signals like unit impulse, unit step,unit ramp, exponential signal and sinusoidal signals was successfully executed using MATLAB software.

# **Experiment No-2b GENERATION OF DISCRETE TIME SIGNALS**

**AIM :** To write a MATLAB Program to generate discrete time signals like unit step, saw tooth, triangular, Sinusoidal, ramp, and sinc function.

#### **SOFTWARE REQURIED :**

MATLAB R2006 (7.3 Version).

#### **PROCEDURE :**

- Open MATLAB Software
- Open new M-file
- Type the program
- Save in current directory
- Run the program
- For the output see command window $\operatorname{Figure}$  window.

#### **PROGRAM :**

```
clc;
clear all;
close all;
n = -10:1:10;L = length(n);for i=1:L % to generate a discrete time impulse function
  if n(i)=0x1(i)=1;
   else 
     x1(i)=0; end;
   % to generate a discrete time unit step signal
  if n(i)>=0
    x2(i)=1; % to generate a discrete time ramp signal
    x3(i)=n(i);
   else
     x2(i)=0;
     x3(i)=0; end;
end;
% to generate exponential sequence
a=0.85;
```

```
x4=a.\^n:
figure;
subplot(3,2,1);stem(n, x1);
xlabel('discrete time n ---->');
ylabel('amplitude---->');
title('Discrete time unit impulse signal');
subplot(3,2,2);stem(n,x2);xlabel('discrete time n ---->');
ylabel('amplitude---->');
title('Unit step sequence')
subplot(3,2,3);stem(n, x3);
xlabel('discrete time n ---->');
ylabel('amplitude---->');
title(' Unit ramp sequence');
subplot(3,2,4);stem(n,x4);xlabel('discrete time n ---->');
ylabel('amplitude---->');
title('discrete time exponential signal');
% to generate a discrete time signum function
a=sign(n);subplot(3,2,[5,6]);
stem(n,a);
xlabel('discrete time n ------>');
ylabel('amplitude ---->');
title('discrete time signum function');
   % to generate a discrete time sinc function
Ts = 0.2;
n=-30:1:30;
t=n*TsWn = sinc(t);
figure;
stem(n,Wn);
xlabel('discrete time n ------->');
ylabel('amplitude ---->');
title('discrete time sinc function');
```
**RESULT** : Thus, the MATLAB Program of the generation of discrete time signals like unit step, saw tooth, triangular, sinusoidal, ramp and sinc functions were successfully executed using MATLAB software.

# **Experiment No-2c GENERATION OF PERIODIC CONTINUOUS AND DISCRETE TIME SIGNALS**

**AIM :**To write a MATLAB Program to generate periodic continuous and discrete time signals like square wave, triangular wave ,and saw tooth signal.

#### **SOFTWARE REQURIED :**

MATLAB R2006 (7.3 Version).

#### **PROCEDURE :**

- Open MATLAB Software
- Open new M-file
- Type the program
- Save in current directory
- Run the program
- For the output see command window $\operatorname{Figure}$  window.

#### **PROGRAM :**

clc; clear all; close all;  $t = -10:0.01:10;$ n=-10:1:10; duty= $50$ ; figure $(1)$ ;  $subplot(2,1,1);$ Xt=square(t,duty); plot(t,Xt); title('continuous time square wave'); xlabel('continuous time t --->');  $vlabel'X(t)$ ;  $subplot(2,1,2);$ Xn=square(n,duty); stem(n,Xn); title('discrete time square wave'); xlabel('discrete time n --->');  $vlabel('X(n))$ ; % generation of triangular wave figure $(2)$ ;  $subplot(2,1,1);$  $f = .1$ ;  $Yt=sin(2*pi*f*t);$ plot(t,Yt);

title('continuous time sine wave'); xlabel('continuous time t -->');  $ylabel('Y(t))$ ;  $subplot(2,1,2);$  $xn = \sin(2*pi*1*n);$  $stem(n,xn);$ title('discrete time sine wave'); xlabel('discrete time n -->');  $ylabel('Y(n))$ ; % generation of saw tooth signal width= $1.0$ ; Zt=sawtooth(t,width); figure(3);  $subplot(2,1,1);$  $plot(t,Zt);$ title('continuous time sawtooth signal'); xlabel('continuous time t -->');  $ylabel(Z(t))$ ;  $subplot(2,1,2);$ Zn=sawtooth(n,width); stem $(n,Zn)$ ; title('discrete time sawtooth signal'); xlabel('discrete time n -->');  $ylabel(Z(n))$ ;

**RESULT** : Thus, the MATLAB program of the generation of continuous time signals like unit step, sawtooth, triangular, sinusoidal, ramp and sinc functions were successfully executed using MATLAB software.

# **Experiment No-03 OPERATIONS ON SIGNALS AND SEQUENCES**

**AIM :** To write a MATLAB program to perform various operations on signals and sequences such as addition, multiplication, scaling, shifting and folding, computation of energy and average power.

# **SOFTWARE REQURIED :**

MATLAB R2006 (7.3 Version).

# **PROCEDURE :**

- Open MATLAB Software
- Open new M-file
- Type the program
- Save in current directory
- Run the program
- For the output see command window $\operatorname{Figure}$  window.

# **PROGRAM :**

```
clc;
t=0:0.025:1;A=1;f1=1;f2=2;s1=A*sin(2*pi*f1*t);s2=A*sin(2*pi*f2*t);fprintf(\ln 1.operations on continuous time signals \ln);
fprintf(\ln 2.operations on discrete time signals \ln);
ch=input(\ln \net enter your choice :');
switch ch
   case 1
        figure
     subplot(5,2,1);plot(t,s1); grid;
        title('original signal with frequency 1');
        xlabel('time t');
         ylabel('amplitude');
       subplot(5,2,2);plot(t,s2); grid;
         title('original signal with frequency2');
         xlabel('time t');
        ylabel('amplitude'); 
       subplot(5,2,3);plot(t,s1+s2);
```
 grid; xlabel('time t'); ylabel('amplitude'); title('sum of 2 signals');  $subplot(5,2,4);$  $plot(t,s1.*s2);$  grid; xlabel('time t'); ylabel('amplitude'); title('multiplication of s1 and s2');  $p=1+0.2$ ;  $subplot(5,2,5);$  $plot(p,s1);$  $axis([0 1.3 -1 1]);$  grid; xlabel('time t'); ylabel('amplitude'); title('time delayed signal');  $p=$ t-0.2;  $subplot(5,2,6);$  $plot(p,s1);$  $axis([-0.3 1 -1 1]);$  grid; xlabel('time t'); ylabel('amplitude'); title('time advanced signal');  $p=t/2$ ;  $subplot(5,2,7);$  $plot(p,s1);$  grid; %  $\alpha$ xis([0 10 -1 1]); xlabel('time t'); ylabel('amplitude'); title('compressed signal');  $p=2*t;$  $subplot(5,2,8);$  plot(p,s1); %  $\alpha$ xis([0 10 -1 1]); grid; xlabel('time t'); ylabel('amplitude'); title('expanded signal');  $p=-1$ \*t;  $subplot(5,2,9);$  plot(p,s1); grid; ylabel('amplitude'); title('reflected signal');

**11** Dept .of ECE, S.V.C.E.T.

```
subplot(5,2,10);plot(t, 3 * s1);axis([0 1 -4 4]); grid;
        xlabel('time');
        ylabel('amplitude');
        title('amplitude scaled signal');
        %sx=s1.^2;sx
         %syms sx t;
        %zx=int(sx,t);zx 
case 2
n=-10:1:10;
l=length(n);
f1=0.1;
f2=0.125;
x1 = sin(2 * pi * f1 * n);x2 = sin(2 * pi * f2 * n);figure;
subplot(4,2,1);stem(n,x1);
title('discrete sine wave x1(n) with time period=10');
grid on;
subplot(4,2,2);stem(n,x2);
title(' discrete sine wave x2(n) with time period=8');
grid on;
x3=x1+x2;subplot(4,2,3);stem(n,x3);
title('sum of two discrete time signals');
grid on;
x4=x1.*x2;subplot(4,2,4);stem(n, x4);
title('multiplication of two discrete time signals');
grid on;
no=2;x5 = \sin(2 \cdot \pi) * f1 * (n-no);
subplot(4,2,5);stem(n, x, 5);
title(' time shifted signal of x1(n)');
grid on;x6 = fliplr(x1);
subplot(4,2,6);stem(n, x6);
title(' time folded signal of x1(n)');
grid on;
x7=x2.*2;
```

```
subplot(4,2,[7 8]);
stem(n, x7);
title(' amplitude scaled discrete time signal of x2(n)');
grid on;
e=sum(abs(x7).^2);el = length(n);p= e/1;
p
end
```
**RESULT :** Thus, the MATLAB program of performing various operations on signals And sequence were successfully executed using MATLAB software.

.

# **Experiment No-4a EVEN AND ODD PARTS OF A CONTINUOUS TIME SIGNAL**

**AIM :** To write a MATLAB program to find the even and odd parts of a signal.

#### **SOFTWARE REQURIED :**

MATLAB R2006 (7.3 Version).

#### **PROCEDURE :**

- Open MATLAB Software
- Open new M-file
- Type the program
- Save in current directory
- Run the program
- For the output see command window\ Figure window.

#### **PROGRAM :**

clc; clear all; close all;  $t = -5:0.001:5;$  $A=0.8$ ;  $x1=A.^{\wedge}(t);$  $x2=A.^(-t);$  $if(x2 == x1)$ disp('The given signal is even signal'); else  $if(x2=(-x1))$  disp('The given signal is odd signal'); else disp('The given signal is neither even nor odd'); end end  $xe=(x1+x2)/2;$  $xo=(x1-x2)/2;$  $subplot(2,2,1);$  $plot(t,x1);$  $xlabel('time t ---~);$  $ylabel('x(t))$ ; title('original signal x(t)');  $subplot(2,2,2);$  $plot(t, x2);$ xlabel('time t ---->'); ylabel('amplitude');

title('time reflected signal x( -t)');  $subplot(2,2,3);$ plot(t,xe);  $xlabel('time t ---~')$ ; ylabel('amplitude'); title('even part of a signal  $x(t)$ ');  $subplot(2,2,4);$ plot(t,xo);  $xlabel('time t ---~')$ ; ylabel('amplitude'); title('odd part of a signal  $x(t)$ '); figure; plot(t,xe+xo); xlabel('time t -----> ');  $vlabel('x(t))$ ; title('reconstructed original signal'); %real part of signal x1  $x = real(x1);$  $x_i = image(x_1);$ figure;  $subplot(5,1,1);$  $plot(t, xr);$ xlabel('time t -----> '); ylabel('xr(t)'); title('real part of exponential signal'); grid on;  $subplot(5,1,2);$  $plot(t, xi);$ xlabel('time t -----> '); ylabel('xi(t)'); title('imaginary part of exponential signal'); grid on;  $f=2$ ;  $x3=exp(j*2*pi*f*t);$  $subplot(5,1,3);$  $plot(t, x3);$  $xlabel('time \text{---})$ ;  $ylabel('x3(t))$ ; title('complex exponetial signal'); grid on;  $x4 = real(x3);$  $subplot(5,1,4);$  $plot(t, x4);$ xlabel('time ----->'); ylabel $(x4(t))$ ; title('real part of complex signal'); grid on;  $x5=imag(x3);$ 

 $subplot(5,1,5);$  $plot(t, x5);$ xlabel('time ----->'); ylabel $(x5(t))$ ; title('imaginary part of complex signal'); grid on;

**RESULT** : Thus, the MATLAB program of finding even and odd parts of signals was successfully executed using MATLAB software.

.

# **Experiment No-4b EVEN AND ODD PARTS OF A DISCRETE TIME SIGNAL(SEQUENCE)**

**AIM :** To write a MATLAB program to find the even and odd parts of a sequence.

#### **SOFTWARE REQURIED :**

MATLAB R2006 (7.3 Version).

#### **PROCEDURE :**

- Open MATLAB Software
- Open new M-file
- Type the program
- Save in current directory
- Run the program
- For the output see command window $\operatorname{Figure}$  window.

#### **PROGRAM :**

clc; clear all; close all; n=-10:1:10  $A=0.8$ ;  $x1=A.^{\wedge}(n);$  $x2=A.^(-n);$  $%n1=-n$  $if(x2 == x1)$ disp('The given signal is even signal'); else  $if(x2=(-x1))$  disp('The given signal is odd signal'); else disp('The given signal is neither even nor odd'); end end  $xe=(x1+x2)/2;$  $xo=(x1-x2)/2;$  $subplot(2,2,1);$ stem $(n,x1)$ ; xlabel('discrete time n ---->');  $ylabel('x(n))$ ; title('original signal  $x(n)$ ');  $subplot(2,2,2);$ stem $(n,x2)$ ; xlabel('discrete time n ---->'); ylabel('amplitude');

title('time reflected signal  $x(-n)$ ');  $subplot(2,2,3);$ stem(n,xe); xlabel('discrete time n ---->'); ylabel('amplitude'); title('even part of a signal  $x(n)$ ');  $subplot(2,2,4);$ stem(n,xo); xlabel('discrete time n ---->'); ylabel('amplitude'); title('odd part of a signal  $x(n)$ '); figure; stem(n,xe+xo); xlabel('discrete time n ---->');  $vlabel('x(n))$ ; title('reconstructed original signal'); %real part of signal x1  $x = real(x1)$ ;  $x_i = image(x_1);$ figure;  $subplot(5,1,1);$  $stem(n,xr);$ xlabel('discrete time n ---->'); ylabel('xr(n)'); title('real part of exponential signal'); grid on;  $subplot(5,1,2);$  $stem(n,xi);$ xlabel('discrete time n ---->');  $vlabel('xi(t))$ ; title('imaginary part of exponential signal'); grid on;  $f = .1$ ;  $x3=exp(j*2*pi*f*n);$  $subplot(5,1,3);$ stem $(n,x3)$ ; xlabel('discrete time n ---->');  $ylabel('x3(n))$ ; title('complex exponetial signal'); grid on;  $x4 = real(x3);$  $subplot(5,1,4);$ stem $(n, x4)$ ; xlabel('time ----->'); ylabel $(x4(n))$ ; title('real part of complex signal'); grid on;  $x5=imag(x3);$ 

**18** Dept .of ECE, S.V.C.E.T.

 $subplot(5,1,5);$ stem $(n, x, 5)$ ; xlabel('discrete time n ---->'); ylabel(' $x5(n)$ '); title('imaginary part of complex signal'); grid on;

**RESULT :** Thus, the MATLAB Program of finding even and odd parts of signals was successfully executed using MATLAB software.

.

# **Experiment No-5 CONVOLUTION OF TWO SEQUENCES**

**AIM :** To write a MATLAB program to find the convolution of two sequences.

#### **SOFTWARE REQURIED :**

MATLAB R2006 (7.3 Version).

## **PROCEDURE :**

- Open MATLAB Software
- Open new M-file
- Type the program
- Save in current directory
- Run the program
- For the output see command window $\operatorname{Figure}$  window.

# **PROGRAM :**

clc;

%clear all; n1=input('enter the initial time value of  $i/p$  sequence');  $x=$ input('enter the  $i/p$  sequence '); n2=input('enter the initial time value of impulse response'); h=input('enter the impulse response');  $sx = length(x);$ sh=length(h);  $nx=n1:sx+n1-1;$  $nh=n2:sh+n2-1$ :  $ny=n1+n2:1:sx+sh+n1+n2-2;$  $y = conv(x,h);y$ figure $(1)$ ;  $subplot(2,2,1);$ stem $(nx,x)$ ; xlabel('discrete time n');  $ylabel('x(n))$ ; title('input signal');  $subplot(2,2,2);$ stem(nh,h); xlabel('discrete time n');  $vlabel('h(n))$ ; title('impulse response');  $subplot(2,2,[3,4])$ ;  $stem(ny,y);$ xlabel('discrete time n');

 $ylabel('y(n))$ ; title('linear convolution');  $t=0:0.001...1;$  $xt=sin(2*pi*50*t);$ figure $(2)$ ;  $subplot(3,1,1);$ plot(t,xt); xlabel('time'); ylabel('xt');  $yt = cos(2*pi*50*t);$  $subplot(3,1,2);$ plot(t,yt); xlabel('time'); ylabel('yt');  $zt = conv(xt, yt);$  $subplot(3,1,3);$ plot(zt);

**RESULT :** Thus, the MATLAB Program of finding the convolution between two signals was successfully executed using MATLAB software.

. **OUTPUT:-** 

**enter the initial time value of i/p sequence0 enter the i/p sequence [1 2 4 3] enter the initial time value of impulse response-1 enter the impulse response[4 2 3 1] y = 4 10 23 27 20 13** 

# **Experiment No-06 AUTO-CORRELATION & CROSS-CORRELATION BETWEEN SIGNALS**

**AIM :** To write a MATLAB program to compute autocorrelation and cross correlation between signals.

#### **SOFTWARE REQURIED :**

MATLAB R2006 (7.3 Version).

#### **PROCEDURE :**

- Open MATLAB Software
- Open new M-file
- Type the program
- Save in current directory
- Run the program
- For the output see command window. Figure window.

#### **PROGRAM :**

```
clc; clear all; close all;
t=0:0.01:1;f1=3:
x1 = sin(2 * pi * f1 * t);figure;
subplot(2,1,1);plot(t, x1);title('sine wave');
xlabel('time ---~');
ylabel('amplitude---->');
grid;
[rxx lag1]=xcorr(x1);
subplot(2,1,2);plot(lag1,rxx);
grid;
title('auto-correlation function of sine wave');
figure;
subplot(2,2,1);plot(t, x1);title('sine wave x1');
xlabel('time ---~');
ylabel('amplitude---->');
grid;
f2=2;
```
 $x2 = sin(2 * pi * f2 * t);$  $subplot(2,2,2);$  $plot(t,x2);$ title('sine wave x2'); xlabel('time ---->');,ylabel('amplitude---->'); grid;  $[cxx lag2]=xcorr(x1,x2);$ subplot(2,2,[3,4]); plot(lag2,cxx); grid; title('cross-correlation function of sine wave');

**RESULT** : Thus the MATLAB Program of computing auto correlation and cross correlation between signals was successfully executed using MATLAB software.

OUTPUT:

.

# **Experiment No-7(a) LINEAR SYSTEM OR NON-LINEAR SYSTEM**

**AIM :** To write a MATLAB program to verify the given system is linear or non-linear.

#### **SOFTWARE REQURIED :**

MATLAB R2006 (7.3 Version).

#### **PROCEDURE :**

- Open MATLAB Software
- Open new M-file
- Type the program
- Save in current directory
- Run the program
- For the output see command window. Figure window.

#### **PROGRAM :**

```
clc; clear all; close all;
x1=input('enter the x1[n] sequence='); % [0 2 4 6]
x2=input('enter the x2[n] sequence='); % [3 5 -2 -5]
if length(x1)~=length(x2)disp(' length of x2 must be equal to the length of x1');
   return;
end;
h=input('enter the h[n] sequence=');% [-1 \ 0 \ -3 \ -1 \ 2 \ 1]a=input('enter the constant a= '); % 2
b=input('enter the constant b= '); % 3
y01=conv(a*x1,h);y02 = conv(b*x2,h);y1=y01+y02;
x=a*x1+b*x2;y2=conv(x,h);L = length(x1) + length(h) - 1;n=0:L-1;
subplot(2,1,1);stem(n,y1);
label('n --->'); label('amp ---->');
title('sum of the individual response');
subplot(2,1,2);stem(n,y2);
xlabel('n --->'); ylabel('amp ---->');
title('total response');
if y1 == y2disp('the system is a Linear system');
```
else

 disp('the system is a non-linear system'); end;

**RESULT :** Thus, the MATLAB Program of verifying the system is linear ornon linear was successfully executed using MATLAB software.

# **Experiment No-07(b) TIME-INVARIANT OR TIME-VARIANT SYSTEM**

**AIM :** To write a MATLAB program to verify the given system is Time –invariant or Time–variant system.

#### **SOFTWARE REQURIED :**

MATLAB R2006 (7.3 Version).

# **PROCEDURE :**

- Open MATLAB Software
- Open new M-file
- Type the program
- Save in current directory
- Run the program
- For the output see command window. Figure window.

# **PROGRAM :**

```
clc; clear all; close all;
x=input('enter the sequence x[n]='); %[0 2 3 1 -2 7 3]
h=input('enter the sequence h[n]='); %[4 -5 -11 -3 7 2 6 8 -15]
d=input('enter the positive number for delay d='); % 5
xdn=[zeros(1,d),x]; % delayed input
yn = \text{conv}(xdn, h); % output for delayed input
y = conv(x,h); % actual output
ydn=[zeros(1,d),y]; % delayed output
figure;
subplot(2,1,1);stem(0:\text{length}(x)-1,x);xlabel('n ---->'),ylabel('amp --->');
title('the sequence x[n]');
subplot(2,1,2);stem(0:length(xdn)-1,xdn);
xlabel('n ---->'),ylabel('amp --->');
title('the delayed sequence of x[n]');
figure;
subplot(2,1,1);stem(0:length(yn)-1,yn);
xlabel('n ---->'),ylabel('amp --->');
title('the response of the system to the delayed sequence of x[n]');
subplot(2,1,2);stem(0:length(ydn)-1,ydn);
xlabel('n ---->'),ylabel('amp --->');
title('the delayed output sequence ');
if yn==ydn
```
 disp('the given system is a Time-invarient system'); else

 disp('the given system is a Time-varient system'); end;

# **INPUT SEQUENCE:**

Enter the sequence  $x[n] = [0 2 3 1 - 2 7 3]$ Enter the sequence  $h[n] = [4 -5 -11 -37268 -15]$ Enter the positive number for delay d=5 The given system is a Time-invariant system **OUTPUT:**

**RESULT** : Thus, the MATLAB Program of verifying the system is Time –invariant or Time–variant System was successfully executed using MATLAB software.

#### **Experiment No-08**

# **COMPUTATION OF UNIT SAMPLE,UNIT STEP AND SINUSOIDAL RESPONSES OF THE GIVEN LTI SYSTEM AND VERIFYING ITS PHYSICAL REALIZABILITY AND STABILITY PROPERTIES**

**AIM :** To write a MATLAB program to find the impulse response& step response of the LTI system governed by the transfer function  $H(s)$ .

#### **SOFTWARE REQURIED :**

MATLAB R2006 (7.3 Version).

#### **PROCEDURE :**

- Open MATLAB Software
- Open new M-file
- Type the program
- Save in current directory
- Run the program
- For the output see command window\ Figure window.

#### **PROGRAM :**

clc; clear all; close all; syms s complex;  $H=1/(s^2+4*s+3);$ disp('Impulse response of the system h(t) is'); h=ilaplace(H); simplify(h); disp(h);  $Y=1/(s*(s^2+4*s+3));$ disp('Step response of the system is'); y=ilaplace(Y);  $simply(y);$  $disp(y);$ t=0:0.1:20;  $h1 = subs(h,t);$  $subplot(2,1,1);$  $plot(t, h1);$ xlabel('time'); ylabel('h(t)'); title('Impulse response of the system');  $y1=subs(y,t);$  $subplot(2,1,2);$  $plot(t,y1);$ xlabel('time');  $ylabel('x(t))$ ; title('step response of the system');

**28** Dept .of ECE, S.V.C.E.T.

**RESULT :** Thus, the MATLAB program of the generation of impulse response & step response of the LTI system was successfully executed using MATLAB software.

# **Experiment No-9 GIBBS PHENOMENON**

**AIM :** To write a MATLAB program to construct the periodic square wave represented by its Fourier Series by considering only 3,9,59 terms.

#### **SOFTWARE REQURIED :**

MATLAB R2006 (7.3 Version).

#### **PROCEDURE :**

- Open MATLAB Software
- Open new M-file
- Type the program
- Save in current directory
- Run the program
- For the output see command window\ Figure window.

#### **PROGRAM :**

```
clc;
clear all;
close all;
N=input('enter the no. of signals to reconstruct=');
n_har=input('enter the no. of harmonics in each signal=');
t=-1:0.001:1;
omega_0=2*pi;
for k=1:Nx=0.5:
  for n=1:2:n_{\text{har}}(k)b_n=2/(n * pi);x=x+b_n*sin(n*omega_0*t); end
  subplot(N,1,k);plot(t,x); xlabel('time--->');
   ylabel('amp---->');
  axis([-1 1 -0.5 1.5]);
  text(0.55,1.0,['no.of har=',num2str(n_har(k))]);
end
```
**RESULT** : Thus, the MATLAB program of Gibbs Phenomenon was successfully verified using MATLAB software.

# **Experiment No-10(a) FOURIER TRANSFORMS AND INVERSE FOURIER TRANSFORMS**

**AIM :**To write a MATLAB program to find the Fourier transform and inverse Fourier transforms of given functions. **SOFTWARE REQURIED :** 

MATLAB R2006 (7.3 Version).

# **PROCEDURE :**

- Open MATLAB Software
- Open new M-file
- Type the program
- Save in current directory
- Run the program
- For the output see command window $\operatorname{Figure}$  window.

# **PROGRAM :**

# **To find Fourier transform**

clc; clear all; close all; syms t s;syms w real; syms A real;syms o real;syms b float;  $f=dirac(t);$ F=fourier(f); disp('the fourier transform of dirac(t) =');  $disp(F);$  $f1=A*heaviside(t);$ F1=fourier(f1); disp('the fourier transform of  $A =$ ');  $disp(F1);$  $f2=A*exp(-t)*heaviside(t);$ F2=fourier(f2); disp('the fourier transform of  $exp(-t) =$ '); disp(F2); f3=A\*t\*exp(-b\*t)\*heaviside(t); F3=fourier(f3); disp('the fourier transform of  $A^*t^*exp(-b^*t)^*u(t) =$ ');  $disp(F3);$  $f4=sin(o*t);$ F4=fourier(f4); disp('the fourier transform of  $sin(o^*t) =$ ');  $disp(F4);$ **To find inverse Fourier transforms of Given functions.** **OUTPUT:-**

Signals and Systems Lab

**RESULT :**Thus the MATLAB program of finding the Fourier transform and inverse Fourier transform of given functions was successfully executed using MATLAB software.

# **Experiment no-10(b) MAGNITUDE AND PHASE SPECTRUM OF FOURIER TRANSFORMS**

**AIM :** To write a MATLAB program to find Fourier transform of the given signal and to plot its magnitude and phase spectrum.

# **SOFTWARE REQURIED :**

MATLAB R2006 (7.3 Version).

# **PROCEDURE :**

- Open MATLAB Software
- Open new M-file
- Type the program
- Save in current directory
- Run the program
- For the output see command window\ Figure window.

# **PROGRAM :**

clc; clear all; close all; syms t s; syms w float;  $f=3*exp(-t)*heaviside(t);$  % given function F=fourier(f);  $\%$  to find Fourier Transform disp('the fourier transform of  $3*exp(-t)*u(t) =$ ');  $disp(F);$  % to display the result in the command window w=-2\*pi:pi/50:2\*pi;  $F1 = subs(F,w);$  % substitute w in F function  $Fmag = abs(F1);$  % to find magnitude Fphas=angle(F1);  $\%$  to find phase  $subplot(2,1,1);$ plot(w,Fmag);  $xlabel('w ----)($ ; ylabel('Magnitude --->'); title('Magnitude spectrum'); grid;  $subplot(2,1,2);$ plot(w,Fphas);  $xlabel('w ---~')$ ; ylabel('Phase in radians--->'); title('Phase spectrum'); grid;

# **OUTPUT:-**

**RESULT :** Thus the MATLAB program of finding Fourier transform and ploting magnitude and Phase spectrums were successfully completed using MATLAB software.

# **Experiment No-11 LAPLACE TRANSFORM**

**AIM :**To write a MATLAB program to plot the time domain and its frequency domain of a given function using Laplace Transform .

#### **SOFTWARE REQURIED :**

MATLAB R2006 (7.3 Version).

# **PROCEDURE :**

- Open MATLAB Software
- Open new M-file
- Type the program
- Save in current directory
- Run the program
- For the output see command window $\operatorname{Figure}$  window.

# **PROGRAM :**

```
clc;
syms t s;
f=1.5-2.5*t*exp(-2*t)+1.25*exp(-3*t);
a=simply(f);disp('The given time domain function is =')
pretty(a);
figure(1);
ezplot(f);
F = laplace(f,t,s);disp(The obtained frequency domain function is = ')
pretry(F);figure(2)explot(F);figure(2);
f=ilaplace(F);simplify(f);
disp("The synthesis function is =')pretty(f);
figure(3);
ezplot(f);
```
**RESULT :** Thus, the MATLAB program of plotting the time domain and its frequency domain was successfully executed using MATLAB software.

#### **Experiment No-12(a) ZEROS AND POLES IN S- PLANE**

**AIM :** To Write a MATLAB program to find the poles,zeros and to plot pole-zero map in S-Plane .

# **SOFTWARE REQURIED :**

MATLAB R2006 (7.3 Version).

# **PROCEDURE :**

- Open MATLAB Software
- Open new M-file
- Type the program
- Save in current directory
- Run the program
- For the output see command window $\operatorname{Figure}$  window.

# **PROGRAM :**

clc; clear all; close all; num=input('enter the numerator polynomial vector $\langle n' \rangle$ ; % [1 -2 1] den=input('enter the denominator polynomial vector $\vert n \rangle$ ; % [1 6 11 6] H=tf(num,den)  $[p \, z] = pzmap(H);$ disp('zeros are at ');  $disp(z);$ disp('poles are at '); disp(p); pzmap(H); if  $max(real(p))>=0$  disp(' All the poles do not lie in the left half of S-plane '); disp(' the given LTI system is not a stable system '); else disp('All the poles lie in the left half of S-plane '); disp(' the given LTI system is a stable system '); end;

**RESULT** : Thus, the MATLAB program of finding and plotting pole-zero map in S-plane was successfully executed using MATLAB software.

## **Experiment No-12(b) ZEROS AND POLES IN Z- PLANE**

**AIM :** To Write a MATLAB program to find the poles,zeros and to plot pole-zero map in Z-Plane .

#### **SOFTWARE REQURIED :**

MATLAB R2006 (7.3 Version).

#### **PROCEDURE :**

- Open MATLAB Software
- Open new M-file
- Type the program
- Save in current directory
- Run the program
- For the output see command window\ Figure window.

# **PROGRAM :**

clc; clear all; close all; num=input('enter the numerator polynomial vector  $\langle n' \rangle$ ; %[1 0 0] den=input('enter the denominator polynomial vector  $\langle n' \rangle$ ;%[1 1 0.16] H=filt(num,den)  $z = zero(H);$ disp('the zeros are at ');  $disp(z);$  $[r p k]$ =residuez(num,den); disp('the poles are at '); disp(p); zplane(num,den); title('Pole-Zero map in the Z-plane'); if  $max(abs(p))>=1$  disp('all the poles do not lie with in the unit circle'); disp('hence the system is not stable'); else disp('all the poles lie with in the unit circle'); disp('hence the system is stable'); end;

**RESULT** : Thus, the MATLAB program of finding and plotting pole-zero map in Z-plane was successfully executed using MATLAB software.

# **Experiment No-13 GAUSSIAN NOISE**

AIM: To write a MATLAB program to generate a Gaussian noise and to compute its Mean, Mean Square Value, Skew, Kurtosis, PSD, Probability Distribution function.

#### **SOFTWARE REQURIED :**

MATLAB R2006 (7.3 Version).

# **PROCEDURE :**

- Open MATLAB Software
- Open new M-file
- Type the program
- Save in current directory
- Run the program
- For the output see command window $\operatorname{Figure}$  window.

# **PROGRAM :**

```
clc; clear all; close all;
t = -10:0.01:10;L = length(t);n = randn(1,L);subplot(2,1,1);plot(t, n);xlabel('t --->'),ylabel('amp ---->');
title('normal random function');
nmean=mean(n);
disp('mean=');disp(nmean);
nmeansquare=sum(n.^{2})/length(n);
disp('mean square=');disp(nmeansquare);
nstd=std(n);disp('std=');disp(nstd);
nvar=var(n);
disp('var=');disp(nvar);
nskew=skewness(n);
disp('skew=');disp(nskew);
nkurt=kurtosis(n);
disp('kurt=');disp(nkurt);
p=normpdf(n,nmean,nstd);
subplot(2,1,2);stem(n,p)
```
**RESULT :** Thus, the MATLAB Program of generation of Gaussian noise and computation of its Mean, Mean Square Value,Skew, Kurtosis, PSD, Probability Distribution function was successfully executed using MATLAB software.

# **Experiment No-14 SAMPLING THEOREM**

**AIM :** To write a MATLAB Program to verify the sampling theorem**.**

#### **SOFTWARE REQURIED :**

MATLAB R2006 (7.3 Version).

# **PROCEDURE :**

- Open MATLAB Software
- Open new M-file
- Type the program
- Save in current directory
- Run the program
- For the output see command window $\operatorname{Figure}$  window.

# **PROGRAM :**

```
clc;
close all;
clear all;
f1=3;
f2=23;
t=-0.4:0.0001:0.4;
x = cos(2*pi*f1*t) + cos(2*pi*f2*t);figure(1);
plot(t, x, '-.r');xlabel('time-----');
ylabel('amp---');
title('The original signal');
%case 1: (fs<2fm)
fs1=1.4*f2;ts1=1/fs1;
n1=-0.4:ts1:0.4;
xs1 = cos(2 * pi * f1 * n1) + cos(2 * pi * f2 * n1);figure(2);
stem(n1, xs1);hold on;
plot(t, x, '-.r');hold off;
legend('fs<2fm');
%case 2: (fs=2fm)
fs2=2*f2:
ts2=1/fs2;n2=-0.4:ts2:0.4;
```
xs2=cos(2\*pi\*f1\*n2)+cos(2\*pi\*f2\*n2); figure $(3)$ ; stem $(n2, xs2)$ ; hold on;  $plot(t, x, '-.r');$ hold off; legend('fs=2fm'); %case 3: (fs>2fm) fs $3=7$ <sup>\*</sup>f2;  $ts3=1/fs3$ ; n3=-0.4:ts3:0.4; xs3=cos(2\*pi\*f1\*n3)+cos(2\*pi\*f2\*n3); figure $(4)$ ; stem $(n3, xs3)$ ; hold on;  $plot(t, x, '-.r');$ hold off; legend('fs>2fm');

**RESULT** : Thus, the MATLAB program of verification of sampling theorem was successfully executed using MATLAB software.

# **Experiment No-15 AUTO-CORRELATION/CROSS-CORRELATION**

**AIM :** To write a MATLAB program to detect the periodic signal in the presence of noise by using Auto correlation and Cross Correlation method.

#### **SOFTWARE REQURIED :**

MATLAB R2006 (7.3 Version).

#### **PROCEDURE :**

- Open MATLAB Software
- Open new M-file
- Type the program
- Save in current directory
- Run the program
- For the output see command window. Figure window.

#### **PROGRAM :**

```
clc;
clear all; 
close all;
t=0:0.01:10;s = cos(2*pi*3*t) + sin(2*pi*5*t); % periodic signal
figure;
subplot(2,1,1);plot(t,s);axis([0 10 - 2 2]);xlabel(' t ---->'),ylabel(' amp ----> '); 
title('the periodic signal');
L=length(t);n=randn(1,L); % noise signal
subplot(2,1,2);plot(t, n);xlabel(' t ---->'),ylabel(' amp ----> '); 
title('the noise signal');
L = length(t);f=s+n; % received signal
figure;
subplot(2,1,1);plot(t,f);xlabel(' t ---->'),ylabel(' amp ----> '); 
title('the received signal');
rxx=xcorr(f,s,200);
```
 $subplot(2,1,2);$ plot(rxx); title('the Correlator output');

**RESULT** : Thus, the MATLAB Program of detecting the periodic signal masked by noise using Auto Correlation &Cross Correlation method was performed successfully using MATLAB software .